# SEPAY Wireless Electronic Cash Register (WECR) Specifications

April 20, 2021

Version: 2.1

Status: Release

Author Erik van Loenen SEPAY B.V.

## Version history

- 0.1 October 4, 2019 First draft
- 0.2 October 14, 2019
	- Added tables with error codes, status codes and request status values
	- Field name transactionstatus changed to transactionerror in GetTransactionStatus response
- 0.3 January 21, 2020
- 1.0 Finalizing specs:
	- Status 13 added
	- In case of pending transaction, return transactionref of pending transaction (allowing
	- GetTransactionStatus/CancelTransaction)
	- Added indication which status is applicable per type of call
- 2.0 March 17, 2021
	- Fix numbering version history above
	- Return IP and port allowing start transaction trigger in case terminal is in same network subnet as cash register
	- Some documentation fixes
	- Allow push URL for finished transaction notifications
	- Added field with receipt information, allowing the cash register to embed the payment slip into a printed ticket
- 2.1 April 20, 2022
	- Fix various typo's

## 1 Introduction

This document describes the implementation of the cash register interface of Sepay payment terminals.

The implementation consists of a SOAP service to which cash register applications can connect and through which transactions can be sent to a terminal and the status of a transaction can be checked. Since version 2.0 it is possible to pass a callback URL to avoid having to poll the Sepay system for the status of the transaction, greatly enhancing performance and decreasing work load on the Sepay systems. It is strongly advised to use this whenever possible. Understandably, it is not always possible, since the cash register implementation cannot always be reached from the internet, which of course is a requirement.

Security is taken care of by:

- Requiring an API login
- Include signature in each request/response
- SSL data transport

The authentication of requests consists of 3 levels:

- 1. Certificate
- 2. Login
- 3. Sepay terminal ID (SID)

#### 1.1 Certificates

For authentication of the requests, SEPAY uses a private/public certificate pair. These certificates are used for verification/generation of a signature. Each message that is sent from the WECR system has a signature that is generated using the SEPAY private key based on concatenation all fields in the call (except for the signature field itself) and separating them with a semicolon (;). An example of this 'string to sign' will be given for each of the messages sent by the SEPAY WECR system when they are described further down in this document. This signature can be verified on receipt, by reproducing this concatenated string and use the SEPAY public certificate (provided in Appendix A) to verify the signature string passed in the message.

For each message sent from the cash register to the SEPAY system, the inverse needs to happen. For this, the implementor of the WECR interface needs to generate a public/private key pair (SHA256/RS2048). The private key should be used to generate the signature for each message sent to the SEPAY WECR system. Upon setup of the provider, a public certificate of this pair should be provided to SEPAY, along with the 'recognizable name', so that SEPAY can load this into their system and by that enable it for use by clients/merchants.

It is recommended to give the generated certificate a long lifetime of 30 years for example, to avoid having to change keys often (or at all).

The most common setup is that each supplier of an implementation of WECR to end clients has one certificate that can be used for all clients. Of course, it is possible to have multiple certificates if a supplier wants to separate certain groups. Another reason for using multiple certificates is because Sepay provides a mechanism for clients on the 'My SEPAY page, which allows a client to select the WECR provider and then provide a login (see further) and select the terminals for which to activate the WECR interface. Each party that implements WECR needs to send a certificate to SEPAY, accompanied with a name that a client would recognize when they want to use a SEPAY terminal in combination with WECR. There is a limited, non-formal, certification process for each new cash register party that wants to implement WECR.

#### 1.2 Login

End clients/merchants can, after selecting the WECR provider, define a login for the connection. This login, usually but not necessarily the email address of the client on their My SEPAY page, is then associated with the certificate on the SEPAY system. This login also needs to be known to the cash register, since this is a field in each message that is sent.

Usually, each client uses one login for all their terminals, but if the client so desires, they can group terminals into multiple logins if they have more shop locations for example.

#### 1.3 SEPAY terminal ID (SID)

The final level of authentication is the SEPAY terminal ID, which identifies one specific terminal of a merchant. This is also needed in the cash register, because this ultimately determines for which terminal a transaction is intended to be done

So, for each message that is sent to the SEPAY WECR system, these 3 things must match, meaning the client has setup the relation between the certificate (WECDR supplier), associated login and terminals. Failure of any of these three levels, will result in a 'signature failed' error upon receipt of a message.

#### 1.4 Certification

SEPAY does not have a formal certification process. When suppliers are interested in implementing the WECR interface, depending on the potential of the supplier, the supplier can get a temporary terminal from SEPAY, with which the implementation can be developed. After receiving the public certificate of a new supplier, SEPAY will load this into their system, but this will not be usable for other clients, until the supplier has done successful tests. When the supplier has successfully implemented their end of the implementation, SEPAY will investigate the transactions and if all is well, will make the certificate/provider public and selectable by clients/merchants.

Possibly, SEPAY will setup a more formal procedure with test scenario's, but at this time we assess this on a one by one basis before making an implementation publicly available.

#### 1.5 High level functionality overview

The basic functionality currently consists of the following API calls:

- 1. StartTransaction, which starts a transaction with the given amount
- 2. GetTransactionStatus, which allows inquiry of an earlier transaction
- 3. CancelTransaction, which cancels the last transaction started

#### 1.6 Versioning

The 'version' field in the specifications is used to distinguish what is implemented and allows the system to determine if certain features are implemented or not. The previous/current implementations are all based on version 1. Any value smaller than 2, including empty, will be interpreted as version 1. The original implementation of this version is hosted on the following URL[: https://services.sepay.nl/WECR.](https://services.sepay.nl/WECR)

Starting version 2 (or 2.0), there are parts that are new. If the data is only applicable for a new/certain version, this is indicated in the specs of the messages. Version 2 of the specification is available at a new URL: [https://wecr.sepay.nl/v2.](https://wecr.sepay.nl/v2) From now, new versions will be on this URL with the version as a subfolder. The 1.0 interface is also available at [https://wecr.sepay.nl/.](https://wecr.sepay.nl/v2)

## 2 Definitions

## 2.1 Data types

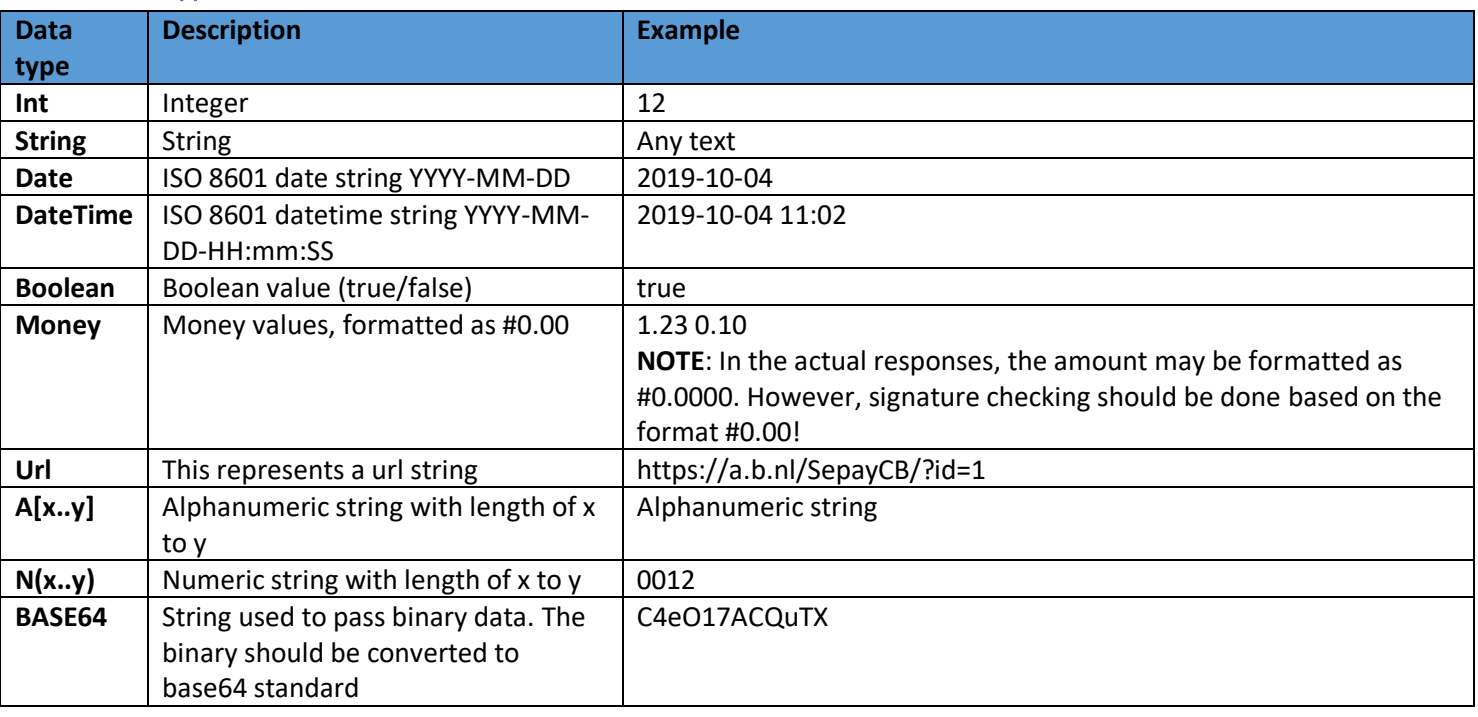

### <span id="page-4-0"></span>2.2 Transactionerror codes

These are error codes providing details about failed transactions.

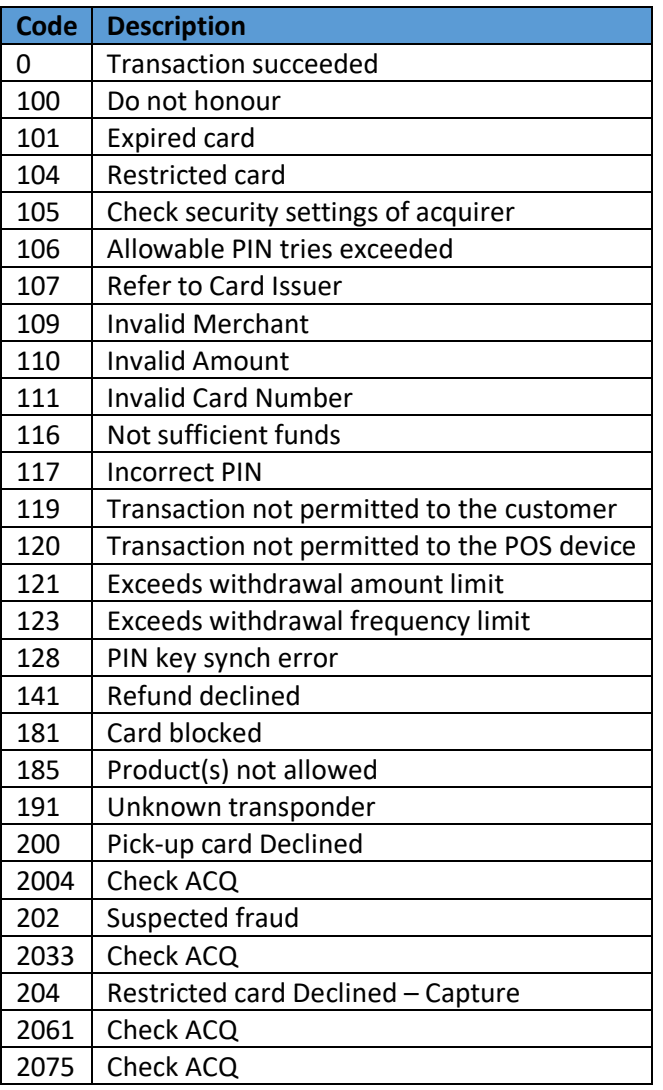

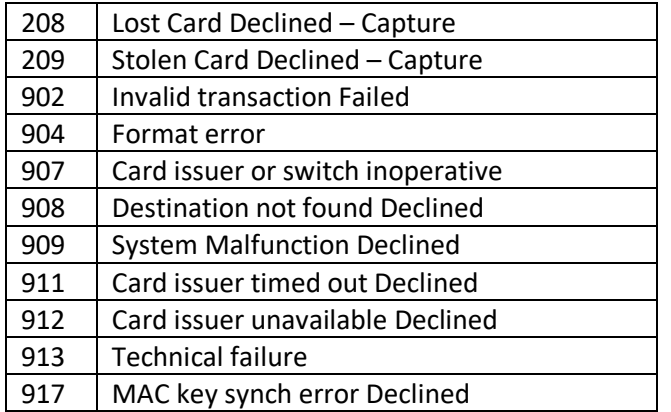

#### <span id="page-5-1"></span>2.3 Transactionresult codes

These are high level result codes, the error code in the previous table can provide more details about the reason the transaction failed.

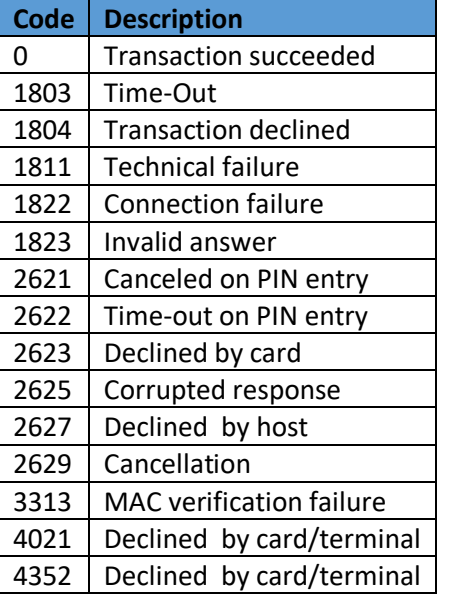

#### <span id="page-5-0"></span>2.4 Status codes

These are the status codes of the API request. The columns to the right indicate if the code is applicable for the call:

- 1. StartTransaction
- 2. GetTransac tionStatus
- 3. CancelTransaction

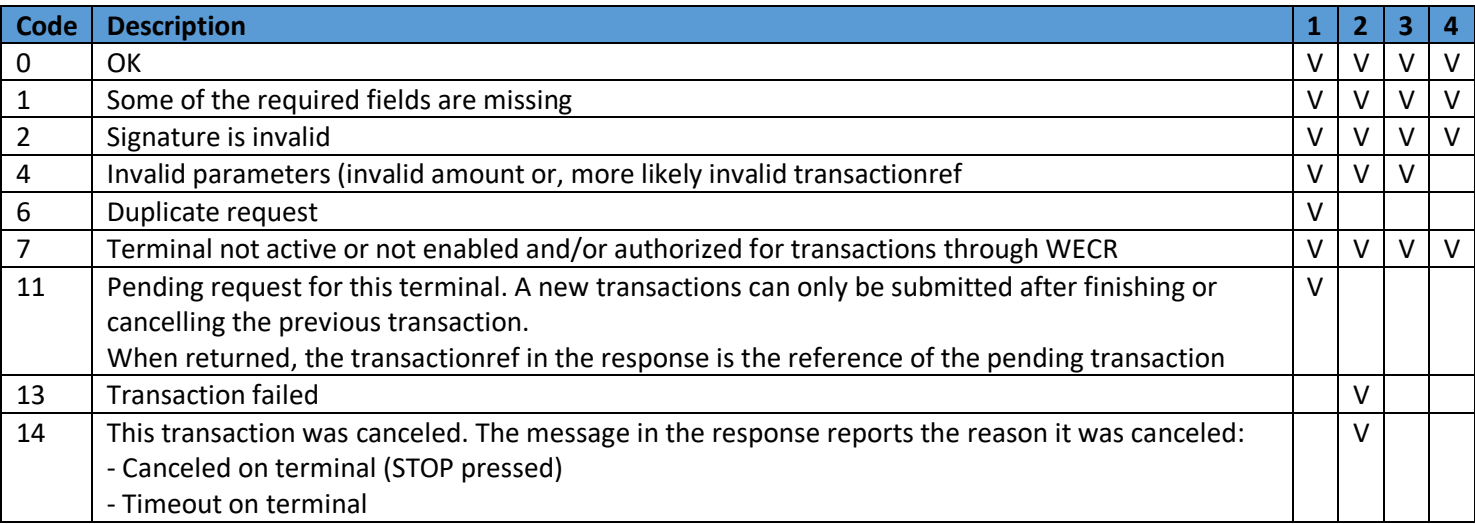

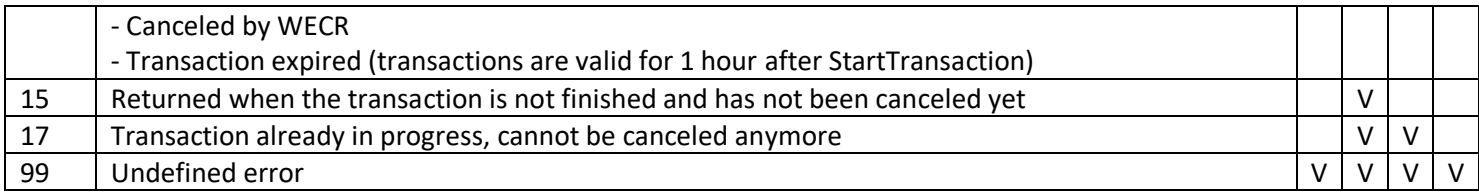

#### 2.5 Version dependencies

A version column in the specs below is used to indicate from which version the field will be included and used. This also implies that if the version number in the version field is lower, this field is not supported and not included in the string to be used for the signature. If no version is indicated, the field will be applicable in all versions.

#### 2.6 Signature

The signature value is created by concatenating all fields in the request/response, except the signature field itself, and separating them with a semicolon (;). Fields that have a version indication in the 'Version' column are only included in the signature if the version in the request/response is greater than or equal to the version mentioned. Fields without version indication in this column are always included.

### 3 API calls

#### 3.1 StartTransaction request

This call is used to start a transaction for a given amount. New in version 2 is the ability to provide a callback URL. This will be called when the transaction has finished and the same soap based data will be posted to this URL as specified in the GetTransactionResponse.

The request has parameters as described in the table below.

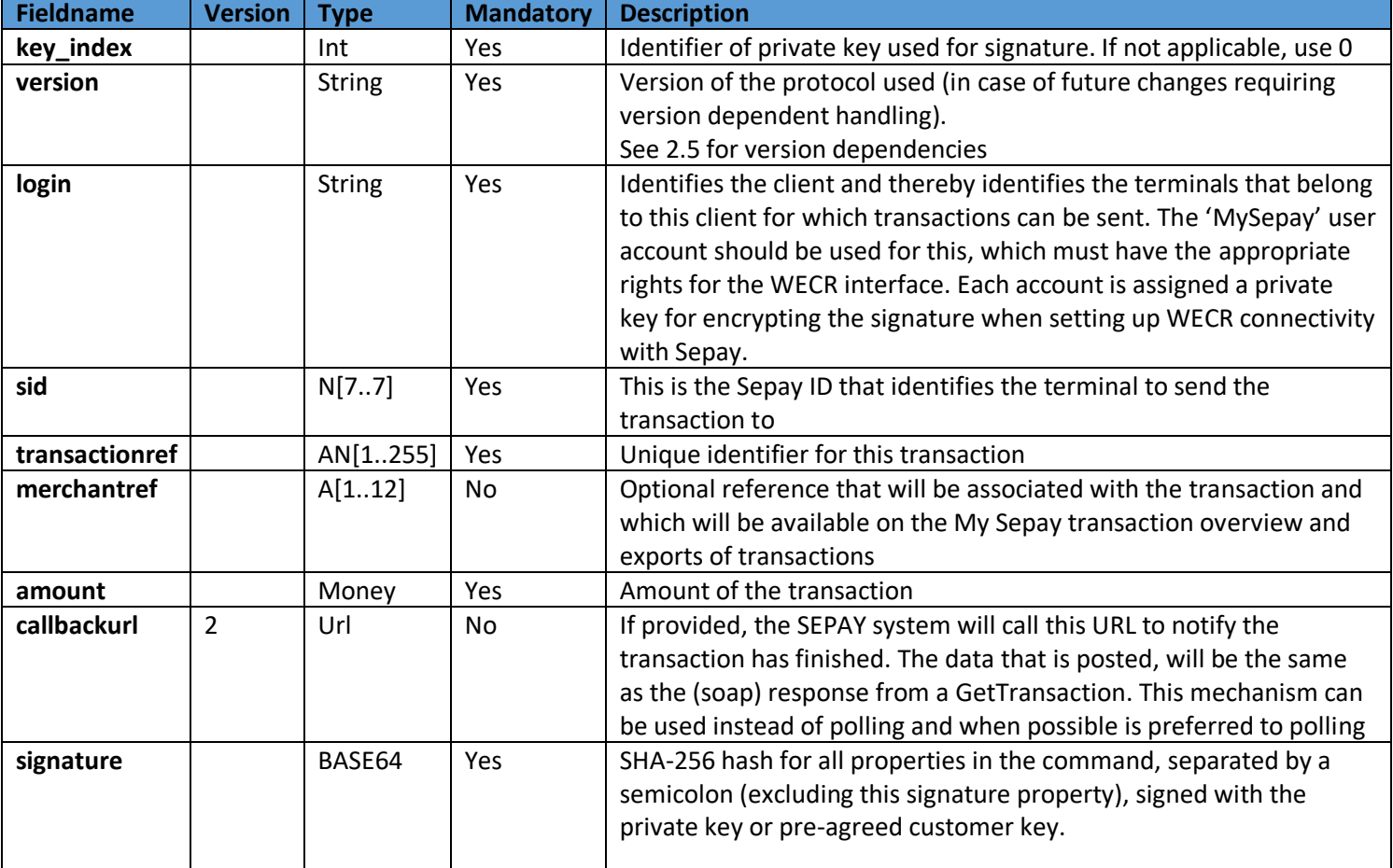

#### 3.2 StartTransaction response

New fields for version 2 include the IP address of the terminals as it was reported to the Sepay back office system during the last warm boot of the terminal. If that IP is accessible from the cash register (i.e. is in the same local subnet), the cash register can setup a tcp/ip socket connection with the terminal on the given IP address and port and send a single byte (0x93) to the terminal and close the connection. This would trigger the terminal to pick up the transaction sent by the cash register, avoiding the need to manually start the transaction on the terminal (by pressing any digit or the MENU key). An example C++ program can be requested from Sepay that will send that byte from a command line based on parameters given to the program.

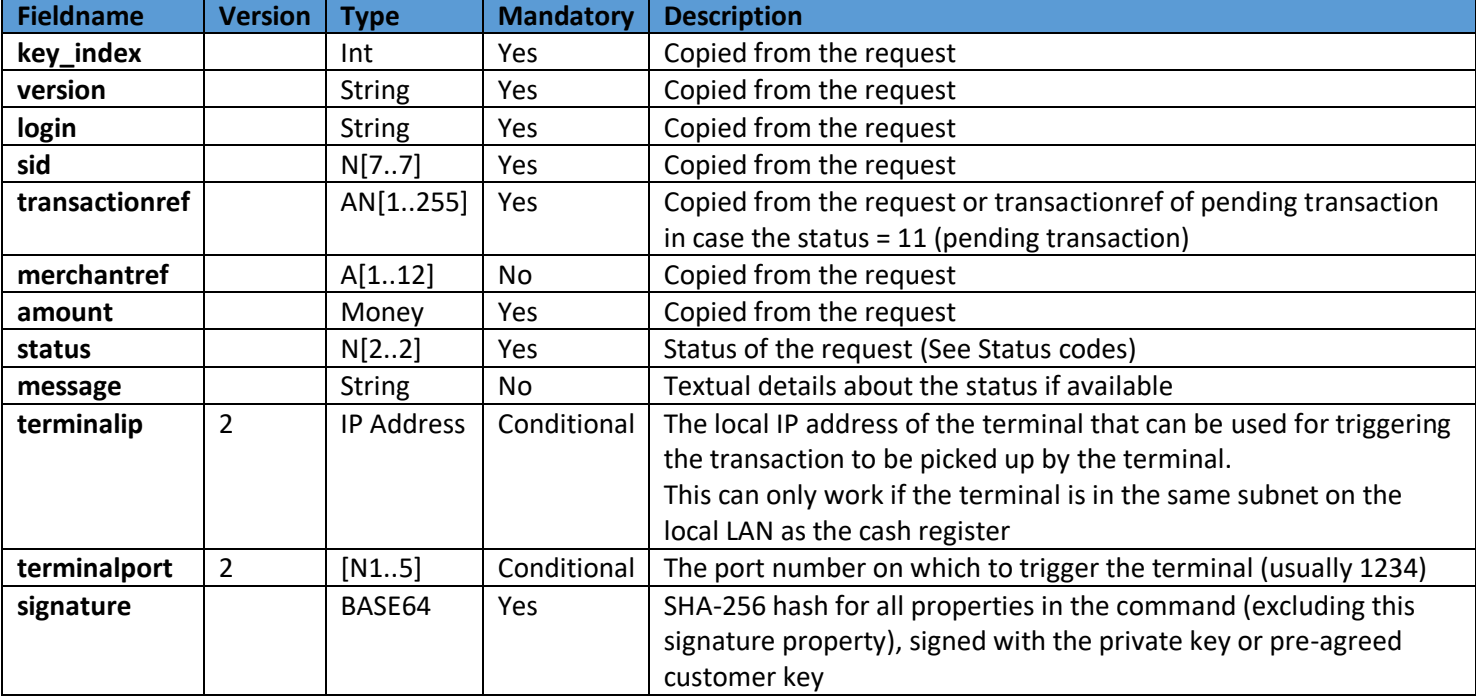

The response to the StartTransaction request is described in the table below.

#### 3.3 GetTransactionStatus request

This call is used to request the status of a previously submitted transaction. The request has parameters as described in the table below.

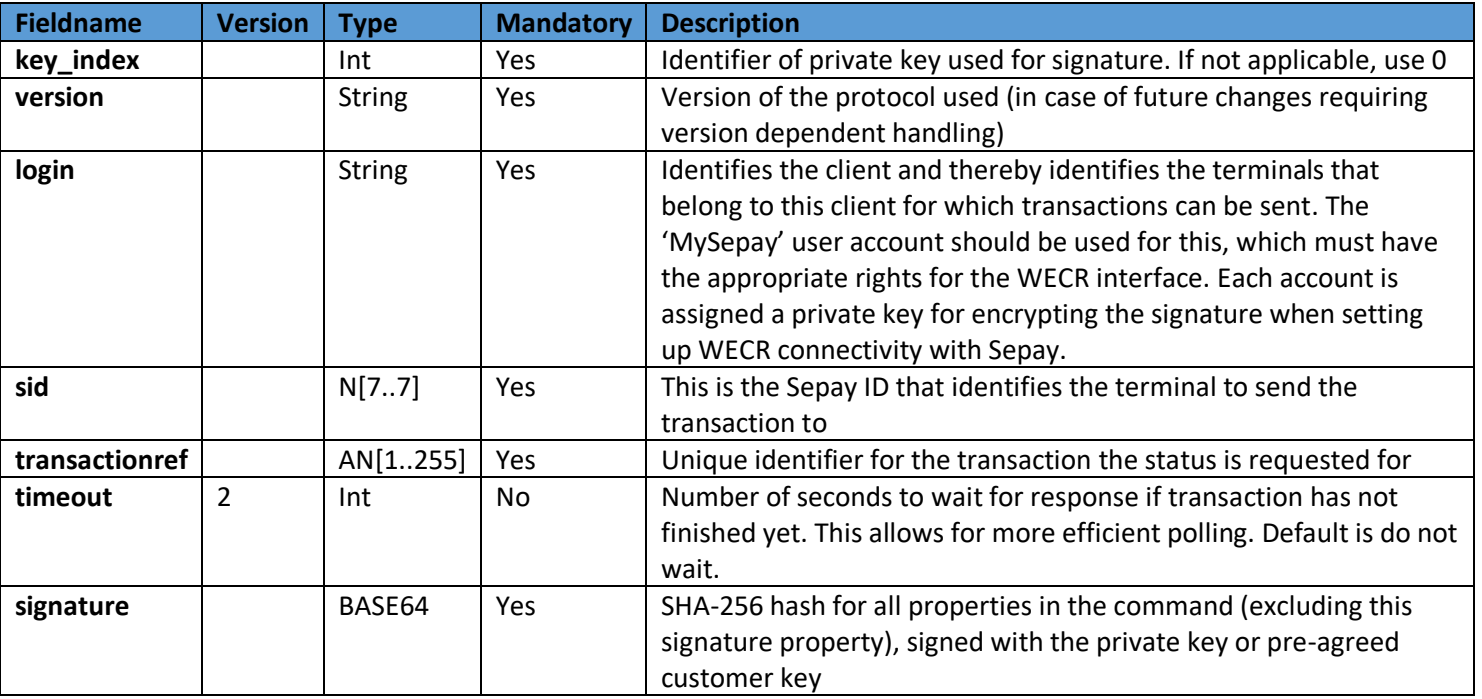

#### 3.3.1 response

A new field was added to report the 'brand' used, which in currently/typically would contain one of the following values:

- Maestro
- VPay
- Mastercard
- VISA
- Amex

One more field that is new is a field containing the information for a receipt. This is in a special format that has escape characters defining how it should be printed. See Appendix B for detail. With this string, the cash register should be able to embed this ticket information in the ticket printed by the cash register. The response to the GetTransactionStatus request is described in the table below.

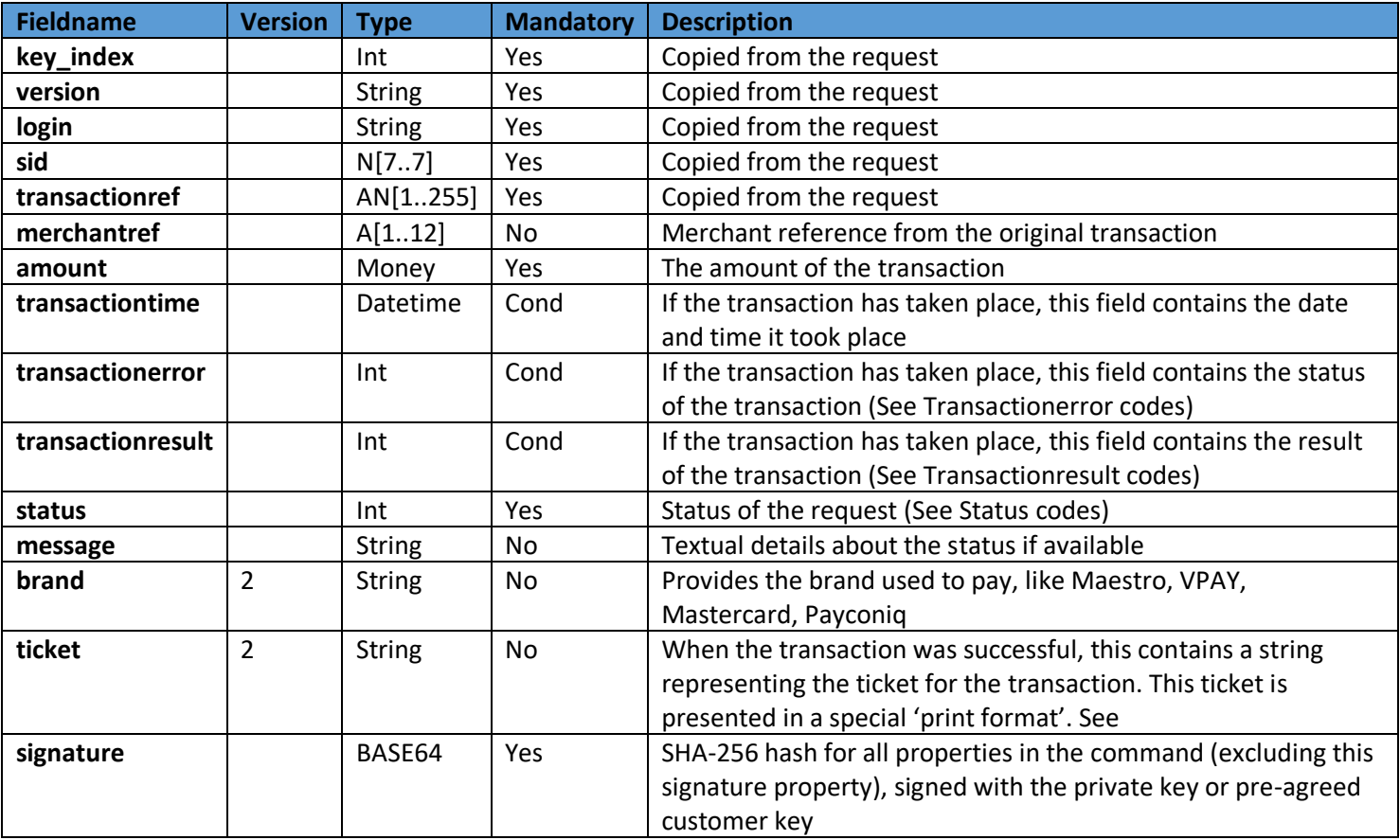

### 3.4 CancelTransaction request

This call is used to cancel a previously submitted transaction. This is only possible as long as the transaction has not been picked up by the terminal, once processing has started on the terminal there is no way to 'cancel' it remotely. Only a cancel on the physical terminal would be possible then, resulting in a failed transaction with the appropriate status indicating the reason. Also note that if the transaction is canceled this way by the cash register, the callback URL will not be called! The request has parameters as described in the table below.

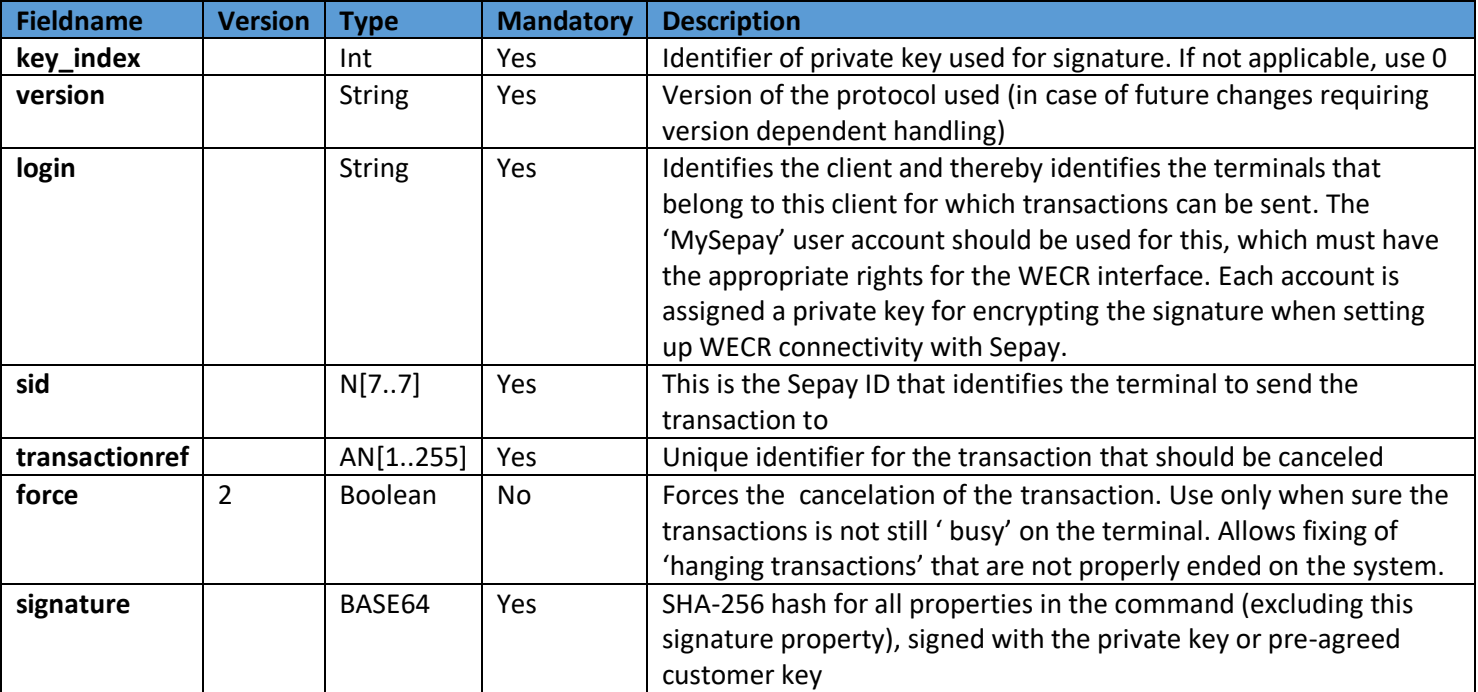

#### 3.5 CancelTransaction response

The response to the CancelTransaction request is described in the table below.

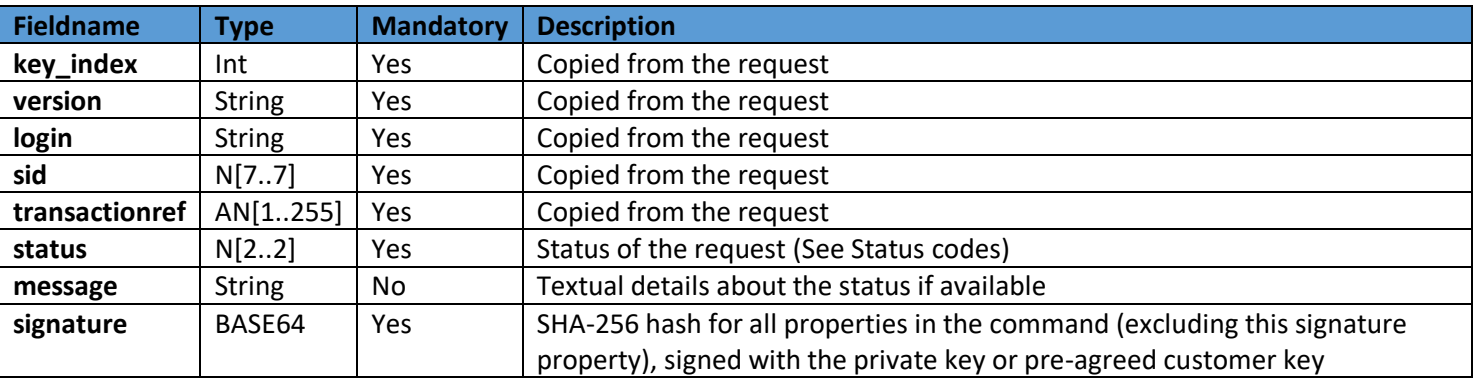

# **Appendix A**

This is the public certificate that should be used to verify the signature in each message sent from the SEPAY WECR system.

-----BEGIN CERTIFICATE-----

```
MIIDdDCCAlygAwIBAgIBATANBgkqhkiG9w0BAQsFADB0MQswCQYDVQQGEwJOTDEL
MAKGA1UECBMCWkgxDiAMBgNVBAoTBVNFUEFZMOswCOYDVOOLEwJJVDEfMB0GA1UE
AxMWd2Vjci5zZXJ2aWNlcv5zZXBheS5ubDEaMBgGCSgGSIb3DOEJARYLaXRAc2Vw
YXkubmwwIBcNMjAwMTA4MDqyMjAwWhqPMjA1MDAxMDqwODIyMDBaMHQxCzAJBqNV
BAYTAk5MMQswCQYDVQQIEwJaSDEOMAwGA1UEChMFU0VQQVkxCzAJBqNVBAsTAk1U
MR8wHQYDVQQDExZ3ZWNyLnNlcnZpY2VzLnNlcGF5Lm5sMRowGAYJKoZIhvcNAQkB
FgtpdEBzZXBheS5ubDCCASIwDQYJKoZIhvcNAQEBBQADqqEPADCCAQoCqqEBAOaK
wct1tB4nfTYfIppFAYUmb+kfvNzvmmd2Woui+YajYlHVWhLeTXl2H/DEUuY1/4VT
ku1UTsOi0uzjTJJYryqdKqkPCtvThsOUO0JNjbbXZM5kEdcddeJMvULnSS/4dWVF
/lsv0vn2uxNvsuprg7VEXmCSENOWMtg5r8D20PeAYEh/U+VavZ5FaNjIEg1KvjYt
kGsI2ABqUSJnrlZhDRq5Cb9AVqjRzu42JvTkaky9sjHP1569IqOiThlu6xEfACzq
ZaYnsIRh6ajXqhzpBzbiXqVGhjvXUQbaZ+FV4JwQVsxfTokYl1E8MWVfAYWbO0FF
OYCUOR1AilacXTO16JcCAwEAAaMPMA0wCwYDVR0PBAODAqeAMA0GCSqGSIb3DOEB
CwUAA4IBAQAVXH65ARMMkBLrHQ1UjuWkuAXSI2pulqEe/L9U00f01ExlbAonxQq2
NJCJSd98jQZsD9mYBBQc5XfcC2y/nW81zDxyPkpd7vzN3JK02WP+MVqZI2wwH7h+
Nn454/JM8hI7Eye3aOWHMqWVD0bRJFz0vy8ELahxYfWzVq3DbdxAkhx++XasC/e5
sSmwDVaq1KHt5qN4dH0MKLf8DnzldvIJuUREQpxmuIHyY1B/+4+CMraE5KZQqnEe
Jm+9FrcK8HMl7Bt7U3rAk68IhE4+mdlsI9+wHBEHksqsPqcjb0tTnIzBujPCcYCJ
CiomXPrKbr6nkxHM1EMuP47kCBf/LsOP
-----END CERTIFICATE-----
```
Appendix B

The string representing the payment ticket uses the following escape sequences that define the way it should be represented on paper:

- $@RS$ Reset printing definitions to default (small font and positions printing to the first column at left margin)
- $@LF$ Line feed causes that next character is printed in the new line in the first column at the left margin
- @SS Selects small font size
- @SM Selects medium font size
- @SL Selects large font size
- @HT Positions printing of next character to the next tabulator, where tabulators are defined in every 8th column starting from the left margin
- $@AR$ Align printing to right
- @AM Align printing to middle
- Prints @ character  $\omega$